## **Envoyer le résultat d'un concours par mail.**

Dès que votre concours est terminé,

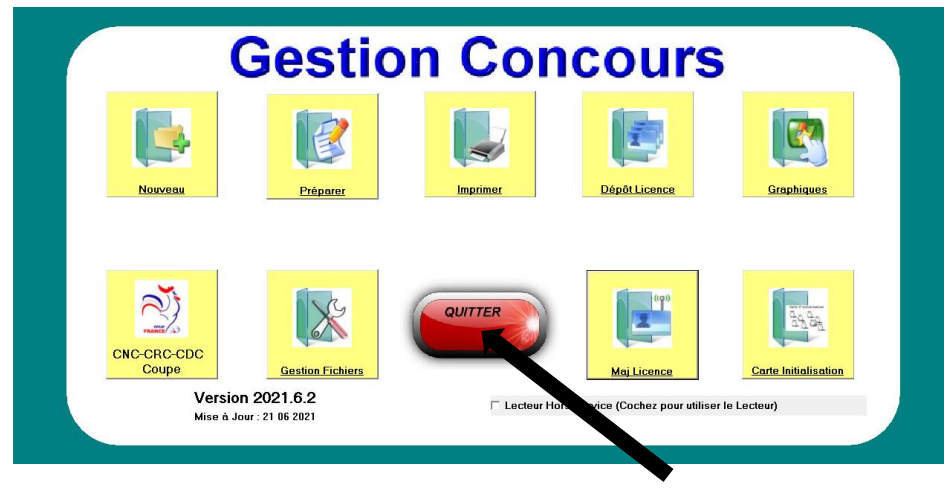

Fermer Gestion concours

Pour vérifier que votre fichier est bien dans Disque local (C :) gestion concours

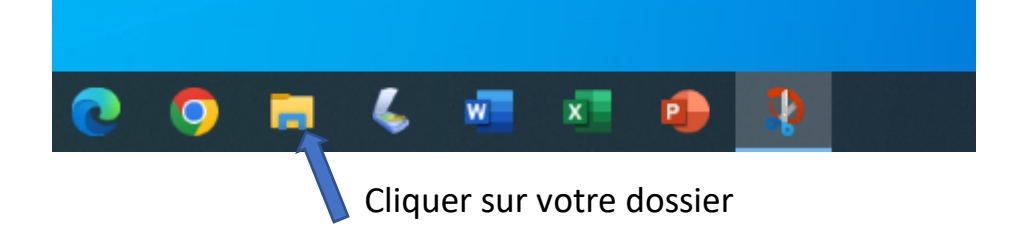

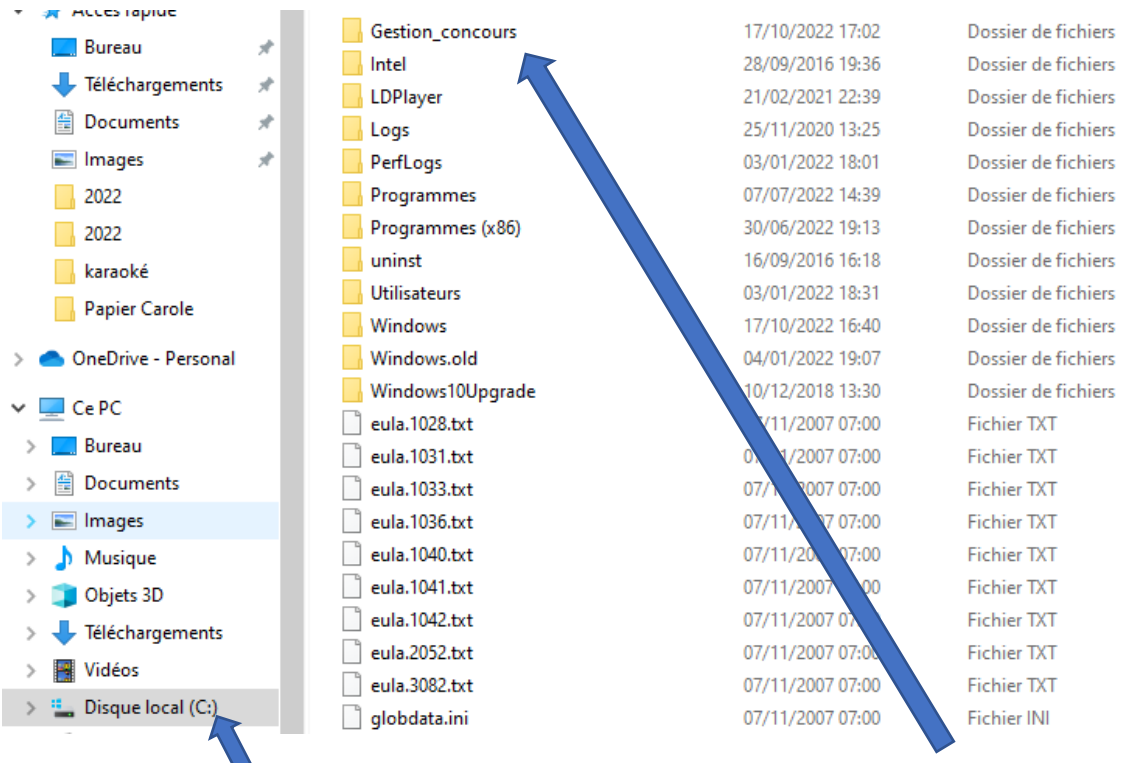

Puis sur disque local (c :), puis cliquer 2 fois sur gestion concours pour

Vérifier votre fichier GCZ (c'est un fichier qui commence toujours par GC puis le nom de votre concours.

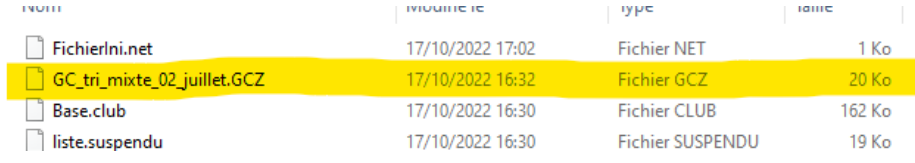

## Dès que vous avez internet, ouvrir votre boite mail

## Nouveau message

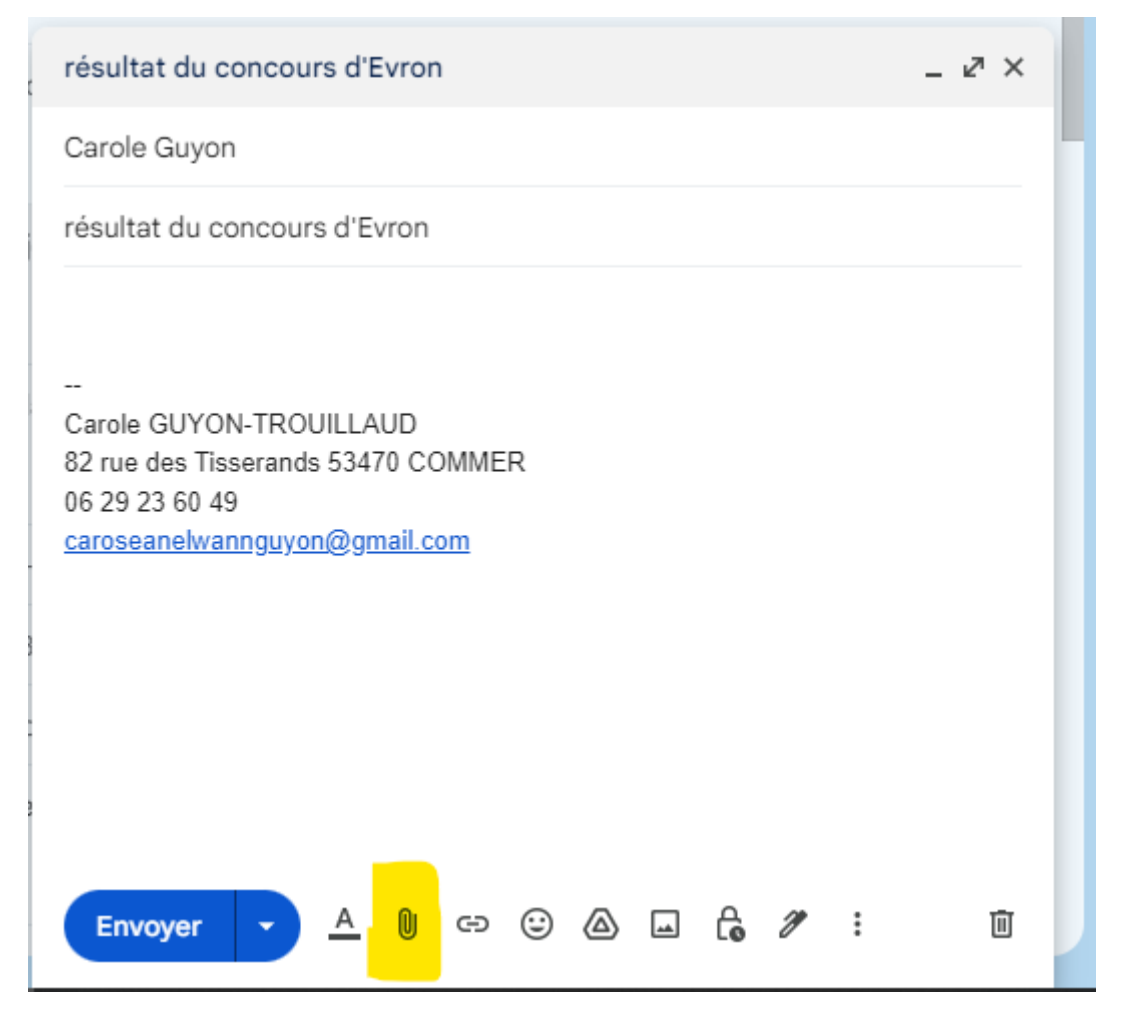

Insérer un fichier

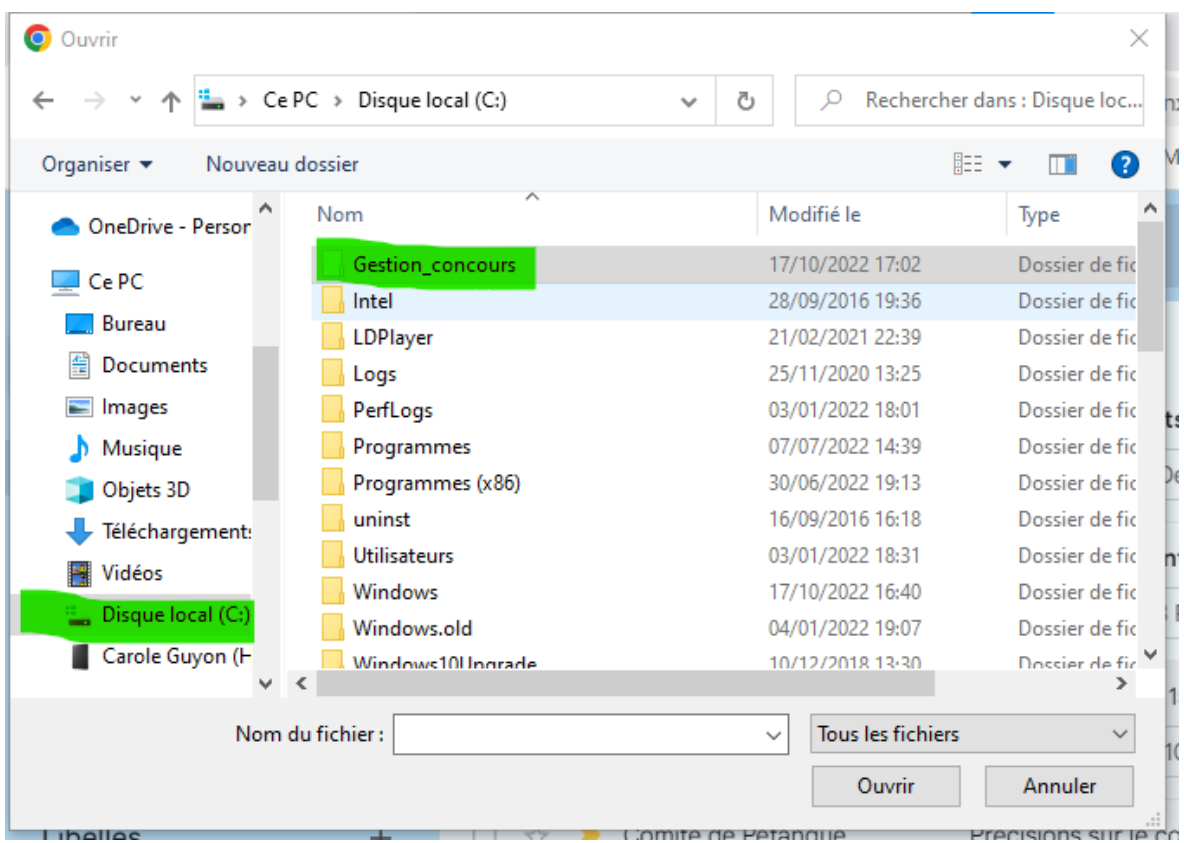

Cliquer 2 fois sur gestion concours puis rechercher votre fichier qui commence par GC

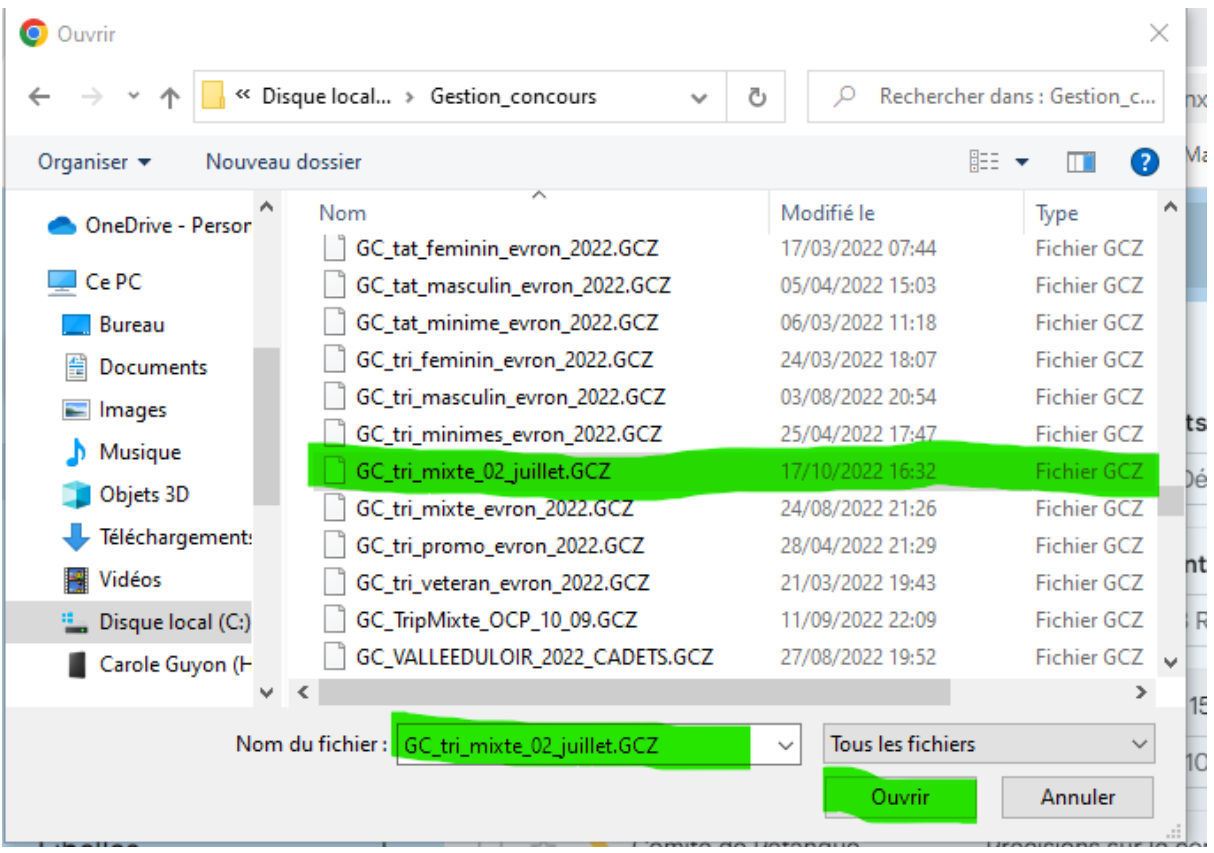

Cliquer sur le fichier puis faites ouvrir

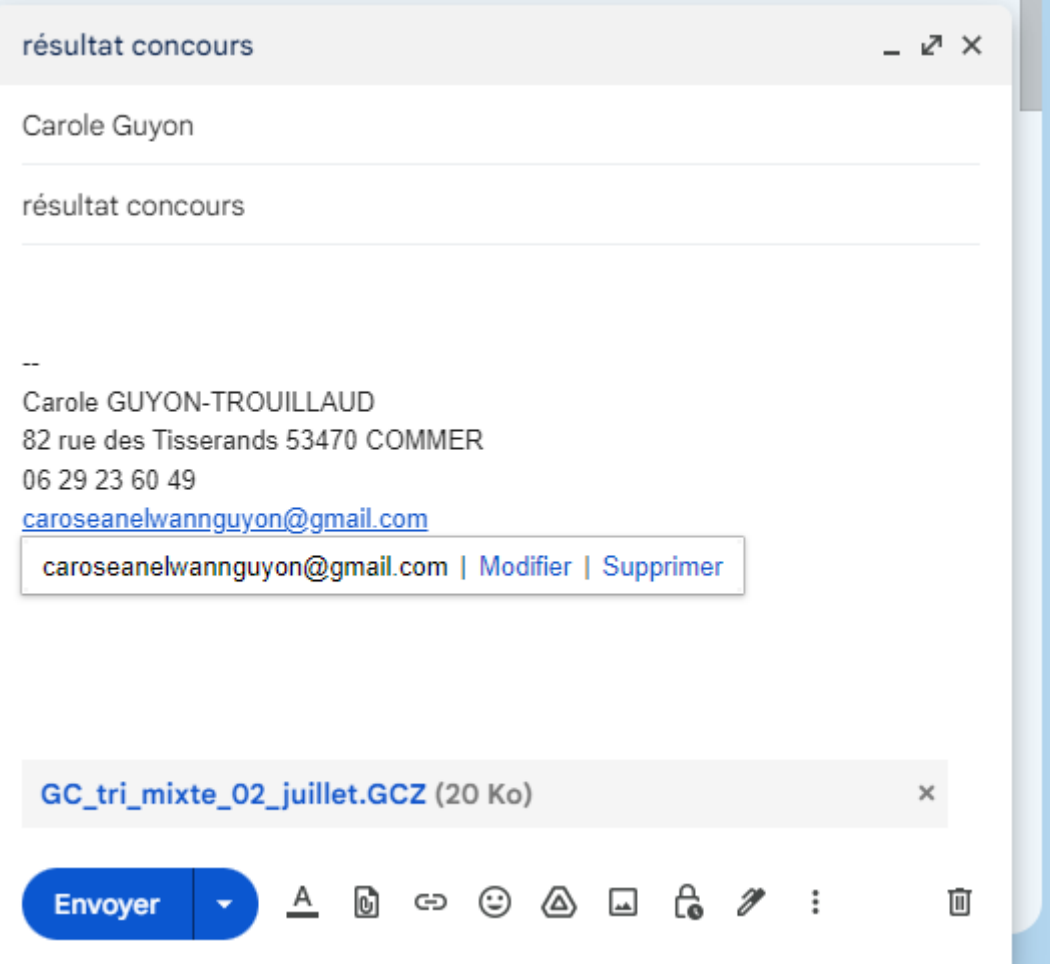

**Puis Envoyer votre mail.**